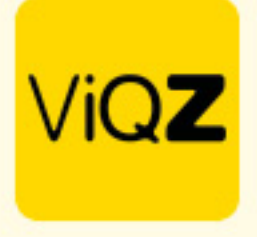

### **Verwerken ziekte met aangepaste planning**

Voor het verwerken van medewerkers met langdurig en of beperkt ziek is het belangrijk dat allereerst de ziekte wordt ingegeven. note: pas de planning nog niet aan.

#### **Stap 1.**

Pas het rooster van de medewerker aan naar het aangepaste rooster voor betreffende week. Na aanpassing zie je rechts in de kolom +/- uren het aantal uren wat men te kort werkt conform contract voor die week. \*in dit voorbeeld -25 (op basis van 40 contracturen)

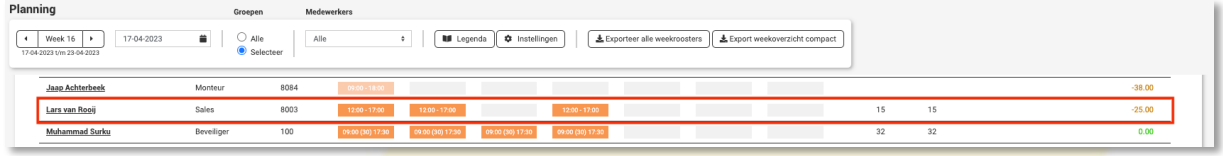

#### **Stap 2.**

Maak vervolgens een ziekmelding aan voor die week en geef handmatig het aantal -(min) uren en dus ziekte-uren in voor deze week. Zet vervolgens een vinkje bij <Ziekteuren optellen bij werkuren en klik op <Opslaan>.

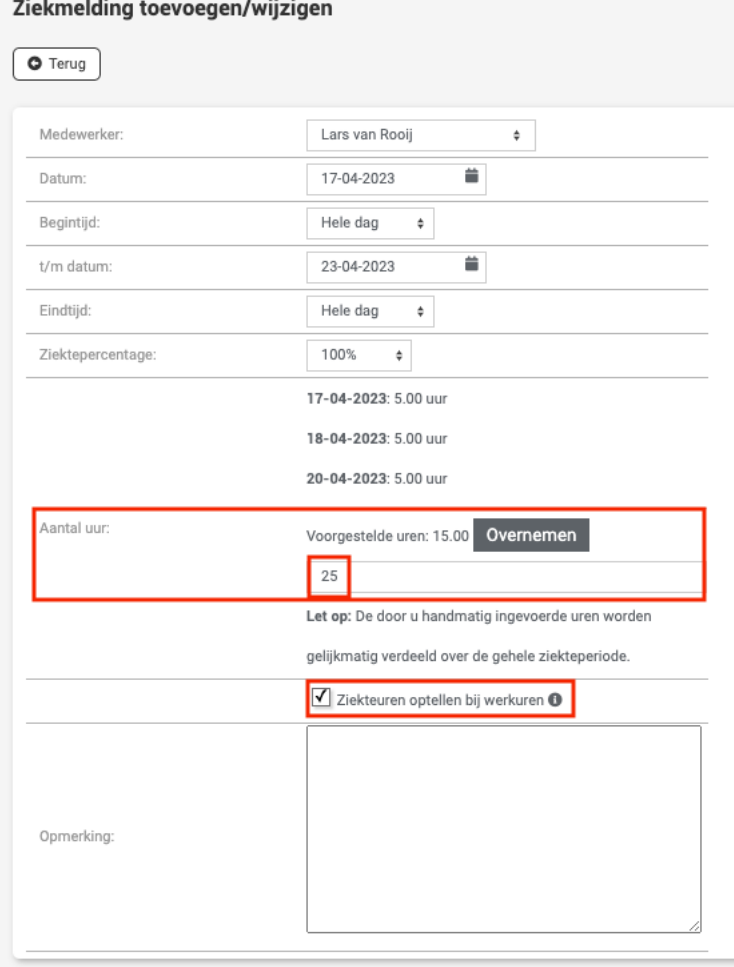

VIGZ B.V. Jacoba van Belerenweg 97-3 2215 KW Voorhout

+31 (0) 252 232 555 info@viqz.nl www.viqz.nl

KWK 77336445 BTW NI860975599801 BAN NIRABO0351422625 *1*

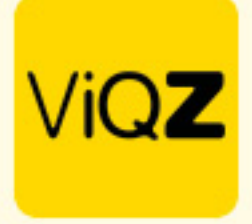

# **Stap 3.**

Controleer in de weekplanning of het +/- saldo nu op 0 (nul) staat.

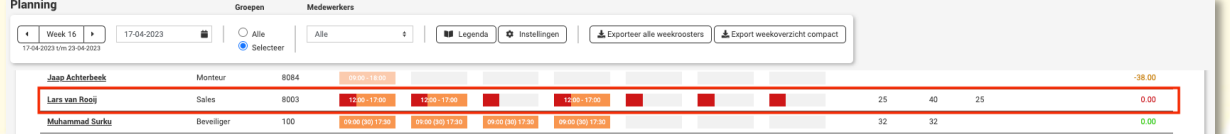

## **Stap 4.**

Heeft de medewerker meerdere weken met een aangepast rooster; herhaal dan stap 1 t/m 3

Wij hopen dat deze uitleg afdoende is maar mochten er toch nog vragen zijn dan zijn wij te bereiken op 0252-232555 of helpdesk@vigz.nl.